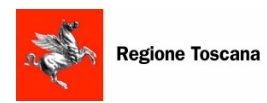

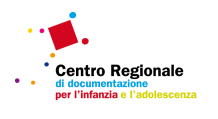

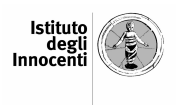

# **S.I.R.IA (Sistema Informativo Regionale InfanziA)**

## **- istruzioni per la compilazione delle schede di rilevazione- (anno educativo 2011/2012)**

1

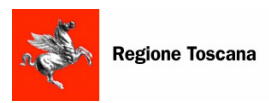

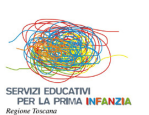

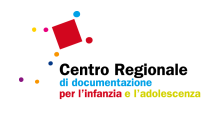

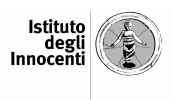

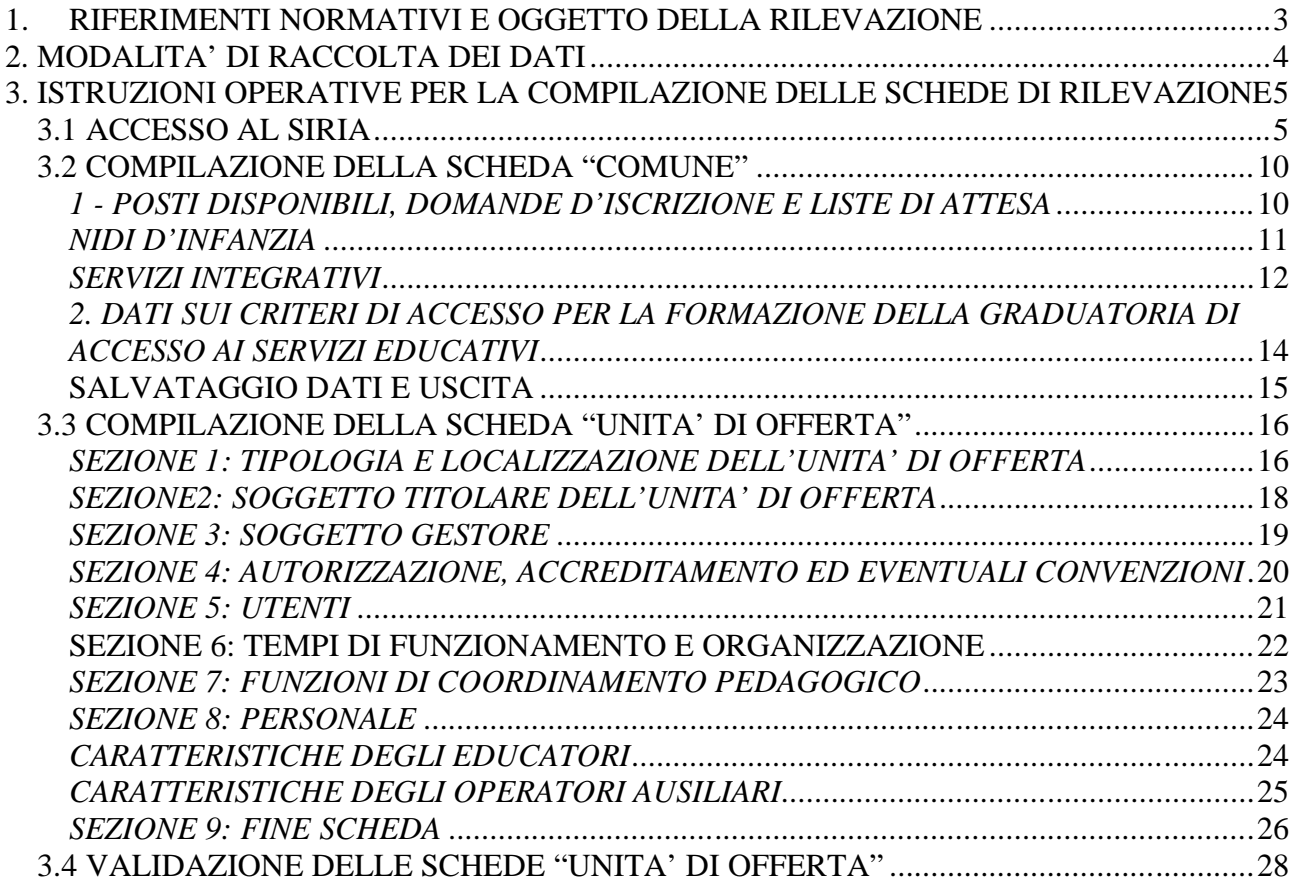

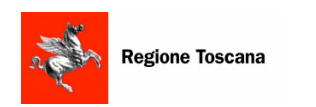

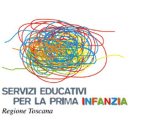

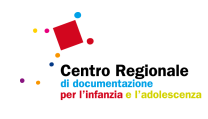

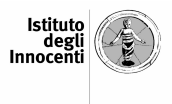

## **1. RIFERIMENTI NORMATIVI E OGGETTO DELLA RILEVAZIONE**

Il presente testo prende a riferimento gli adempimenti previsti dall'articolo 29 del Regolamento 8 agosto 2003, n. 47/R "Regolamento di esecuzione della L.R. 26.7.2002, n. 32 (Testo unico della normativa della Regione Toscana in materia di educazione, istruzione, orientamento, formazione professionale, lavoro), in materia di servizi educativi per la prima infanzia (nido d'infanzia, nido aziendale, centro gioco educativo, centro bambini e genitori, nido domiciliare).

La Regione Toscana dispone da anni di un sistema di rilevazione dei servizi educativi per la prima infanzia presenti sul proprio territorio che consente (grazie alla collaborazione dei Comuni e dei soggetti pubblici e privati, titolari e gestori) di disporre di informazioni dettagliate ed aggiornate sui servizi educativi e costituisce un fondamentale strumento conoscitivo per la programmazione regionale del settore.

Il Comune (ai sensi dell'art.28 del Regolamento di attuazione L.R.32/2002) cura la domanda di autorizzazione al funzionamento, e ai sensi dell'art.31, quella per l'accreditamento. Il Comune avrà cura di fornire all'atto della concessione dell'autorizzazione e dell'accreditamento, gli strumenti per il reperimento delle relative informazioni.

L'art. 29 del D.P.G.R. 47/r 2003 prevede quanto segue:

• I soggetti gestori di servizi educativi pubblici e privati autorizzati sono tenuti a trasmettere, al comune territorialmente competente, entro il 15 gennaio di ogni anno<sup>1</sup>, i dati previsti dalla Giunta Regionale relativi ai servizi educativi autorizzati, riferiti all'anno educativo in corso aggiornati al 31 dicembre.

• I Comuni inseriscono nel flusso informativo regionale tutti i dati riferiti ai servizi educativi per l'infanzia nell'ambito del territorio di competenza entro la data del 28 febbraio di ogni anno<sup>2</sup>.

• Il mancato inserimento dai dati comporta per il comune la sospensione dai finanziamenti regionali, di qualsiasi natura, nel settore dei servizi educativi per la prima infanzia, fino al 31 dicembre dell'anno in corso.

Allo scopo di agevolare le funzioni attribuite ai Comuni dall'art. 29 del D.P.G.R. 47/r 2003, la raccolta delle informazioni avverrà consentendo a tutti i soggetti titolari di servizi educativi di immettere i dati nel sistema informativo.

Relativamente all'anno educativo 2011/12 i soggetti sopra citati trasmetteranno le informazioni sui servizi educativi per la prima infanzia mediante il nuovo sistema informativo **SIRIA** (**S**istema **I**nformativo **R**egionale **I**nfanzi**A**) che sostituirà le precedenti modalità di raccolta dati. Dovranno essere inserite:

- Informazioni relative al sistema pubblico dell'offerta di ciascun Comune (**scheda "Comune"**): presenza di servizi educativi, posti disponibili, domande d'iscrizione, liste d'attesa e criteri per la formazione della graduatoria di accesso ai servizi educativi.
- Informazioni relative a ciascuna unità di offerta (pubblica o privata) presente sul territorio comunale (**scheda "Unità di offerta"**): in questo caso, per ogni servizio educativo andranno specificati tipologia e localizzazione; soggetto titolare; soggetto gestore; autorizzazione, accreditamento ed eventuali convenzioni; caratteristiche degli utenti; tempi funzionamento ed organizzazione; funzioni di coordinamento pedagogico; caratteristiche del personale presente. Queste informazioni dovranno essere fornite da parte del titolare per ogni unità di offerta .

 $\overline{a}$ 

<sup>&</sup>lt;sup>1</sup> Per il 2012 tale data si intende posticipata, coerentemente con i termini previsti per l'inserimento dati.

<sup>2</sup> Per il 2012 tale data è stata posticipata al 31 marzo.

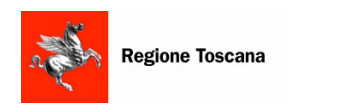

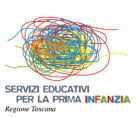

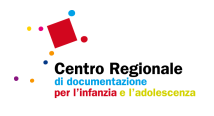

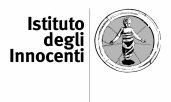

## **2. MODALITA' DI RACCOLTA DEI DATI**

L'immissione dei dati nel sistema informativo avverrà attraverso 3 fasi:

**1. Attribuzione ai Comuni di password da parte della Regione**: una password per ogni Comune per accedere alla scheda "Comune" ed inserire i relativi dati; una password per ogni unità di offerta (pubblica o privata) presente sul territorio comunale per accedere alla scheda "Unità di offerta".

**2. Immissione dei dati relativi ai servizi educativi presenti sul territorio di ciascun Comune:**  questa funzione (non richiesta nel caso in cui il Comune abbia segnalato l'assenza di servizi educativi all'interno della scheda "Comune") sarà svolta dai soggetti titolari di servizi educativi, mediante 2 modalità distinte:

**- nel caso di servizi a titolarità comunale** l'inserimento dei dati sarà svolto a cura del personale degli uffici comunali, con riferimento ai servizi educativi presenti sul proprio territorio, previa ricezione delle password fornite dalla Regione. Qualora il servizio non sia a titolarità comunale, il soggetto gestore è tenuto, ai sensi dall'art. 29 del D.P.G.R. 47/r 2003, a trasmettere le informazioni necessarie al Comune territorialmente competente.

**- nel caso di servizi a titolarità privata o pubblica non comunale**, l'inserimento dei dati sarà svolto dai soggetti titolari con riferimento ai servizi educativi presenti sul territorio del Comune che ne abbia autorizzato il funzionamento, previa ricezione della password fornita dalla Regione al Comune e da questi al soggetto titolare.

**3. Validazione dei dati:** successivamente all'inserimento delle informazioni secondo le modalità di cui sopra, i competenti uffici comunali, con riferimento a tutti i servizi educativi presenti sul proprio territorio, avranno il compito di verificare la completezza dei dati e procedere alla loro validazione.

Il personale del Settore "Infanzia" potrà chiedere integrazioni o chiarimenti ai referenti dei competenti uffici comunali.

All'interno del sistema informativo sono state caricate alcune informazioni anagrafiche relative ai servizi censiti in occasione dell'ultima rilevazione Siria (dati aggiornati al 31/12/2010). Tali informazioni potranno essere rettificate e integrate (se necessario) dal soggetto titolare autorizzato all'inserimento dati. Nel caso di servizio non censito all'ultima rilevazione, il Comune dovrà chiedere alla Regione una nuova password e fornirla al soggetto titolare per l'inserimento delle informazioni riguardanti la "nuova" unità di offerta. Qualora nel sistema informativo siano presenti servizi educativi che abbiano definitivamente cessato il funzionamento entro il 31/12/2011, tale informazione potrà essere fornita rispondendo alla domanda n. 7 della scheda "Unità di offerta".

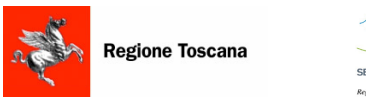

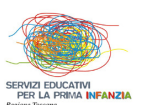

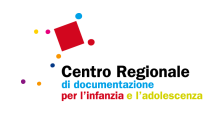

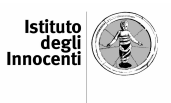

## **3. ISTRUZIONI OPERATIVE PER LA COMPILAZIONE DELLE SCHEDE DI RILEVAZIONE**

Nel sistema informativo sono attualmente presenti 2 tipologie di schede di rilevazione:

**1. Scheda "Comune":** dovrà essere compilata da parte di ciascun Comune della Toscana

**2. Scheda "Unità di offerta":** dovrà essere compilata da parte dei titolari di servizi educativi, con riferimento a ciascuna unità di offerta.

## **3.1 ACCESSO AL SIRIA**

Collegandosi al sito della Regione Toscana nella sezione Nido e servizi 0-3

http://www.regione.toscana.it/istruzioneericerca/nido03/index.html si trova un link che consente l'accesso al sistema informativo SIRIA.

Nella schermata iniziale è presente un menù a tendina, contenente 4 voci (Titolare di Unità di offerta, Comune, Zona e Regione).

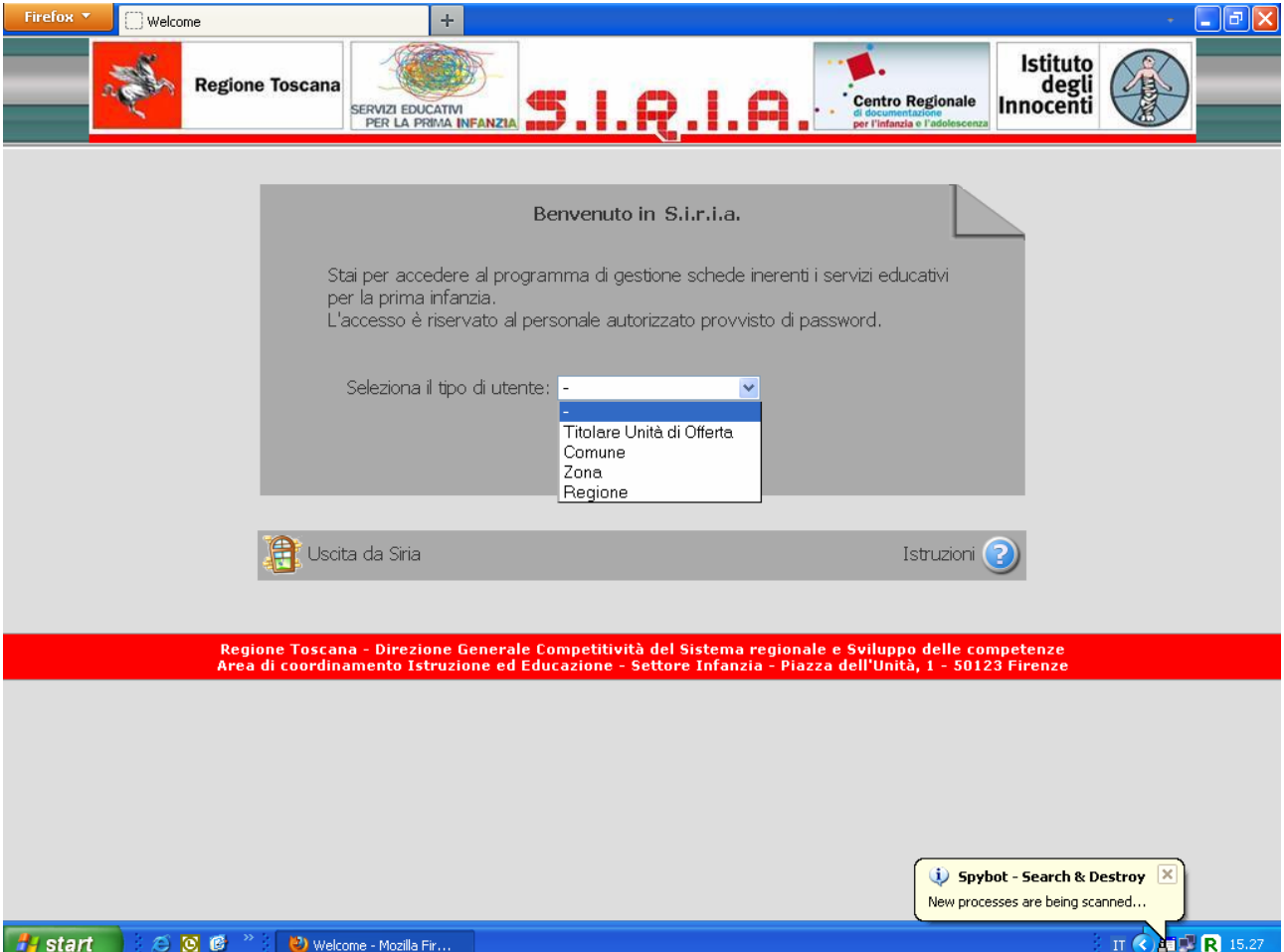

**1. Titolare di Unità di offerta**: Accederanno a questa sezione del sistema informativo tutti i titolari (pubblici e privati) di servizi educativi, al fine di compilare la scheda "Unità di offerta" relativamente a ciascun servizio educativo.

Selezionando la voce "Titolare di Unità di offerta" e digitando successivamente il bottone "Entra", si accede ad una finestra con 2 menù a tendina, contenenti rispettivamente l'elenco di tutte le Province e dei Comuni della Toscana. Dopo aver selezionato il Comune di interesse e digitato il bottone "conferma", si apre una finestra contenente l'elenco di tutte le

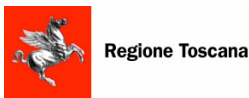

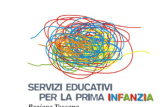

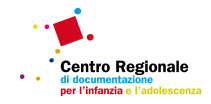

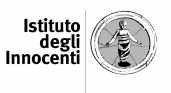

unità di offerta (sia a titolarità comunale che non comunale) presenti, secondo la rilevazione del 2011, nel territorio selezionato. Al fine di aprire la scheda"Unità di offerta" è necessario premere il bottone "seleziona" posto a fianco dell'unità di offerta di interesse; sarà quindi richiesta l'immissione della password e la digitazione del bottone "conferma". La Regione assegna una specifica password per ciascuna unità di offerta (sia a titolarità comunale che non comunale) e le comunica a ciascun Comune. Sarà compito del Comune comunicare la password al soggetto titolare dell'unità di offerta posta sul proprio territorio.

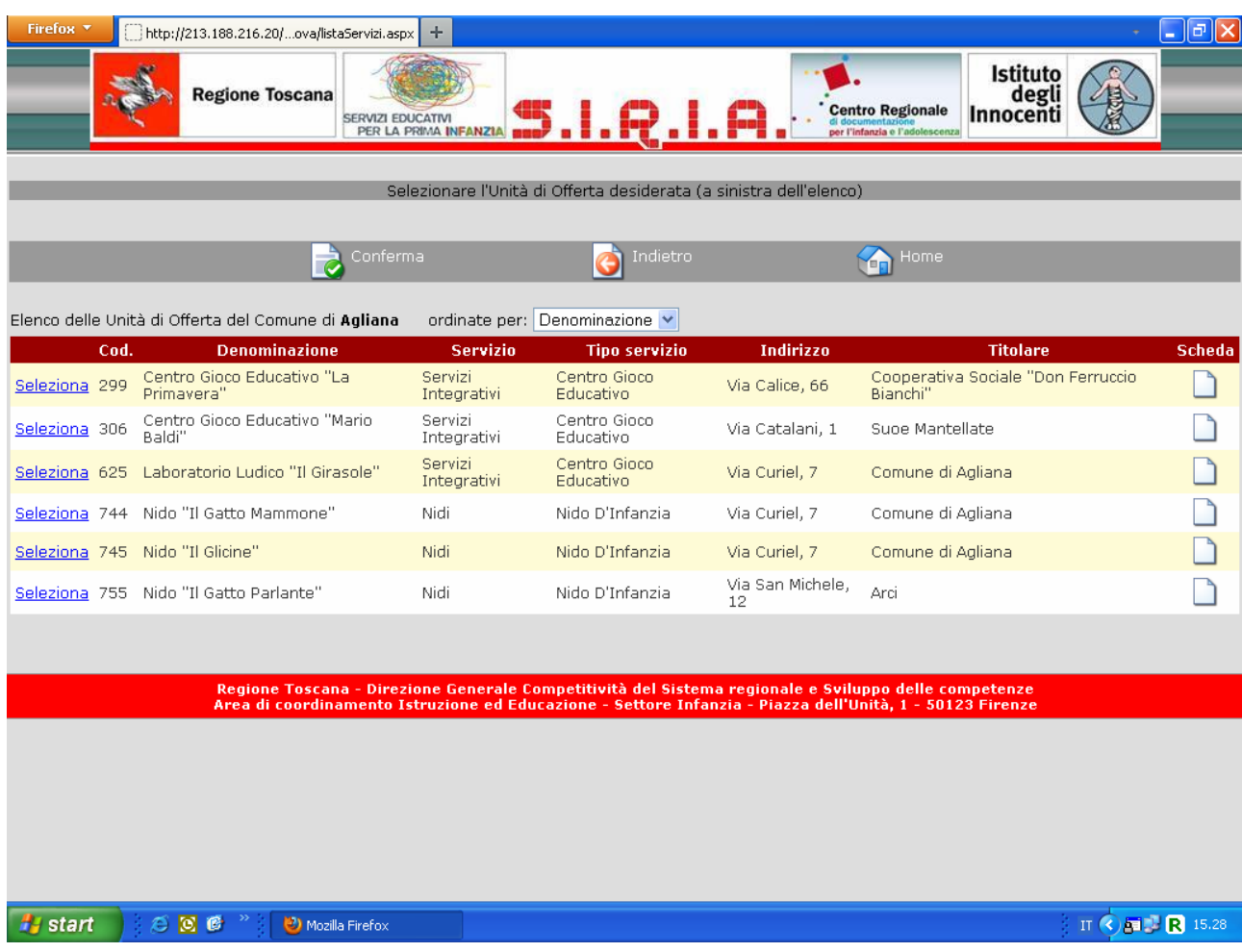

Nel caso in cui nel territorio comunale siano presenti ulteriori unità di offerta rispetto a quelle elencate nell'apposita finestra, gli uffici comunali richiederanno alla Regione nuove password (tante quante saranno le unità di offerta aggiuntive) e successivamente comunicheranno tali password ai titolari interessati per accedere alle nuove schede di rilevazione. Per richiedere una o più password è necessario scrivere al seguente indirizzo di posta elettronica: siria@regione.toscana.it. Nella comunicazione dovrà essere indicata oltre alla denominazione e all'indirizzo dell'unità di offerta, anche il nome del soggetto titolare. Si ricorda che la variazione della tipologia di servizio educativo (ad esempio un Centro gioco educativo che nel corso del 2011 si sia trasformato in Nido d'infanzia) equivale alla nascita di una nuova unità di offerta (anche nel caso in cui non risulti variata la denominazione del servizio): anche in tal caso dovrà essere richiesta una nuova password al fine di aggiungere la nuova unità al sistema informativo.

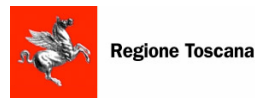

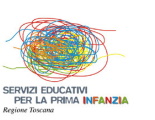

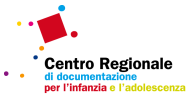

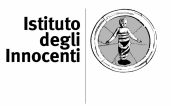

Si segnala inoltre che:

- la presenza di formule diversificate per la frequenza nell'ambito di uno stesso servizio non dà luogo ad ulteriore unità di offerta
- la presenza, in uno stesso servizio, di posti convenzionati con altro ente non dà luogo ad ulteriore unità di offerta
- le "sezioni primavera" sono considerate distinte unità di offerta aggregate al nido o alla scuola dell'infanzia (non ad un servizio integrativo).

Pertanto, rispetto all'elenco delle unità di offerta trasmesso da ogni comune in occasione della rilevazione Siria 2011, ai fini della predisposizione dell'elenco delle unità di offerta presenti sul territorio di ciascun Comune, gli uffici regionali hanno effettuato un'operazione di "ripulitura" che ha determinato:

- la cancellazione dei servizi aventi identica denominazione, sede e titolare ma differenti tempi di apertura; in questi casi è stata mantenuta una sola unità di offerta (quella aperta per prima in ordine temporale).
- la cancellazione dei servizi (aventi identica denominazione e sede) segnalati come distinta unità di offerta in base alla presenza di posti in convenzione presso un'unità di offerta privata; in questi casi è stata cancellata l'unità di offerta comunale ed è stata mantenuta l'unità di offerta privata.

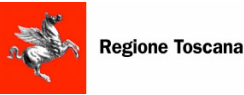

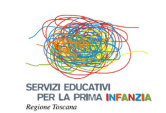

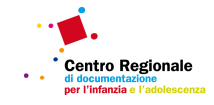

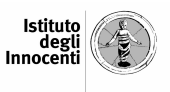

Dopo aver selezionato l'unità di offerta ed aver digitato il bottone "conferma"si apre una finestra in cui sono presenti 3 sezioni:

- **- Inserimento / Modifica scheda Unità di Offerta,** dove sarà possibile compilare la scheda "Unità di offerta".
- **- Reportistica,** che apre una finestra all'interno della quale appositi comandi consentono di generare dei report con le informazioni disponibili nel sistema informativo.
- **- Modifica password**, che consente all'utente di cambiare la password ricevuta per ogni singola unità di offerta. Per una maggior sicurezza si consiglia di effettuare tale modifica al primo accesso.

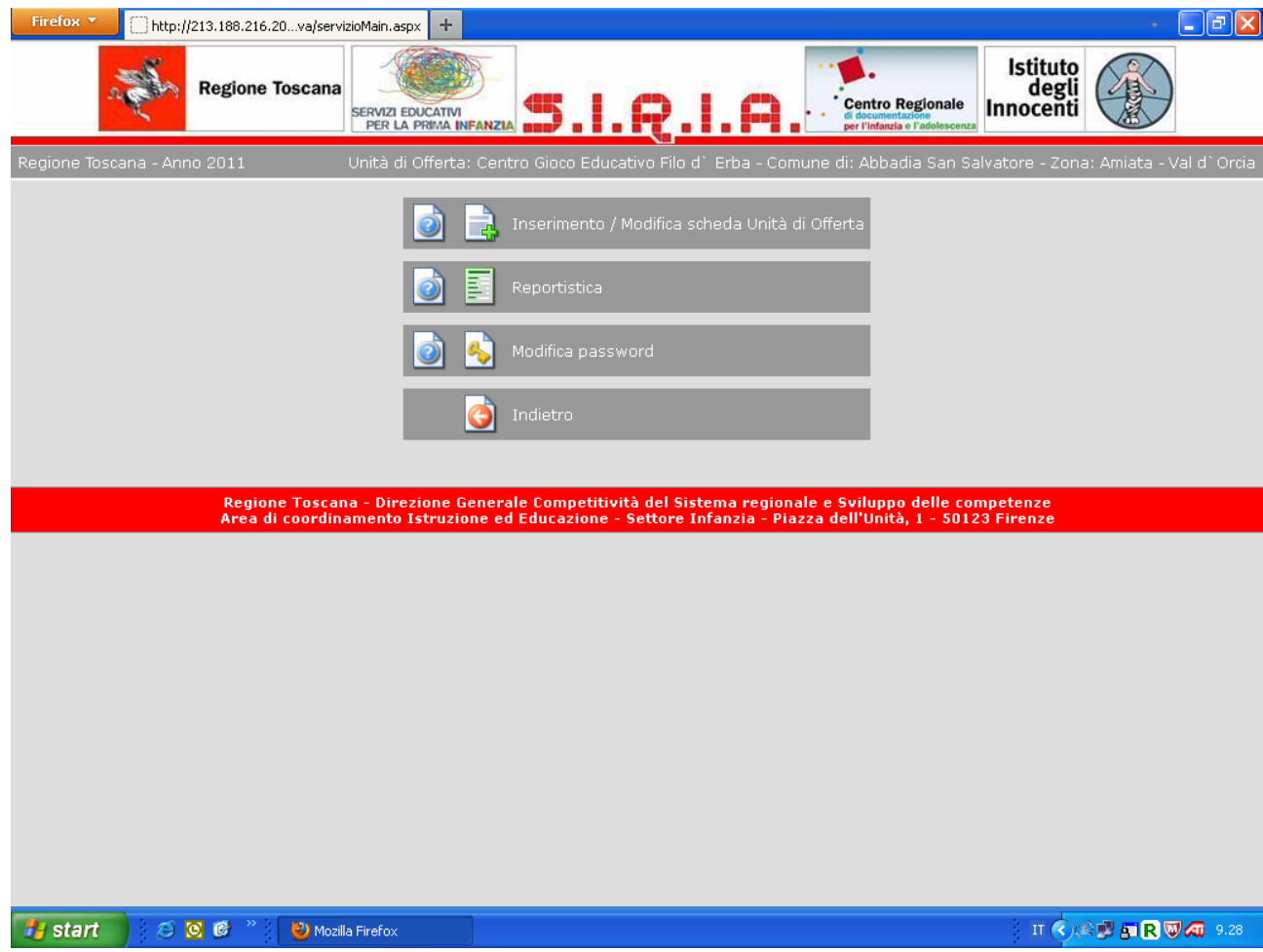

**2. Comune:** Accederanno a questa sezione del sistema informativo unicamente i Comuni della Toscana, al fine di compilare la scheda "Comune" e di validare le schede "Unità di offerta" relative a ciascun servizio educativo presente sul territorio.

Selezionando la voce "Comune" e digitando successivamente il bottone "entra", si accede ad una finestra dove con un menù a tendina si potranno selezionare le Province e i Comuni della Toscana. Dopo la selezione sarà necessario immettere la password (fornita a ciascun Comune dalla Regione) e digitare il bottone "conferma", con cui si accede ad una nuova finestra in cui sono presenti 3 sezioni:

- **- Inserimento / Modifica scheda comunale:** dove sarà possibile compilare la scheda "Comune".
- **- Validazione schede Unità di Offerta:** dove si visualizza l'elenco di tutte le unità di offerta (sia a titolarità pubblica che privata) presenti nel Comune selezionato ed è possibile validare le schede "Unità di offerta" oppure correggerne/ modificarne il contenuto.

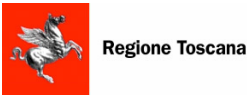

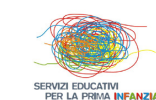

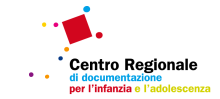

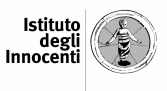

**- Reportistica**: cliccando qui, si apre una finestra all'interno della quale appositi comandi consentono di generare dei report relativi alle informazioni disponibili nel sistema informativo.

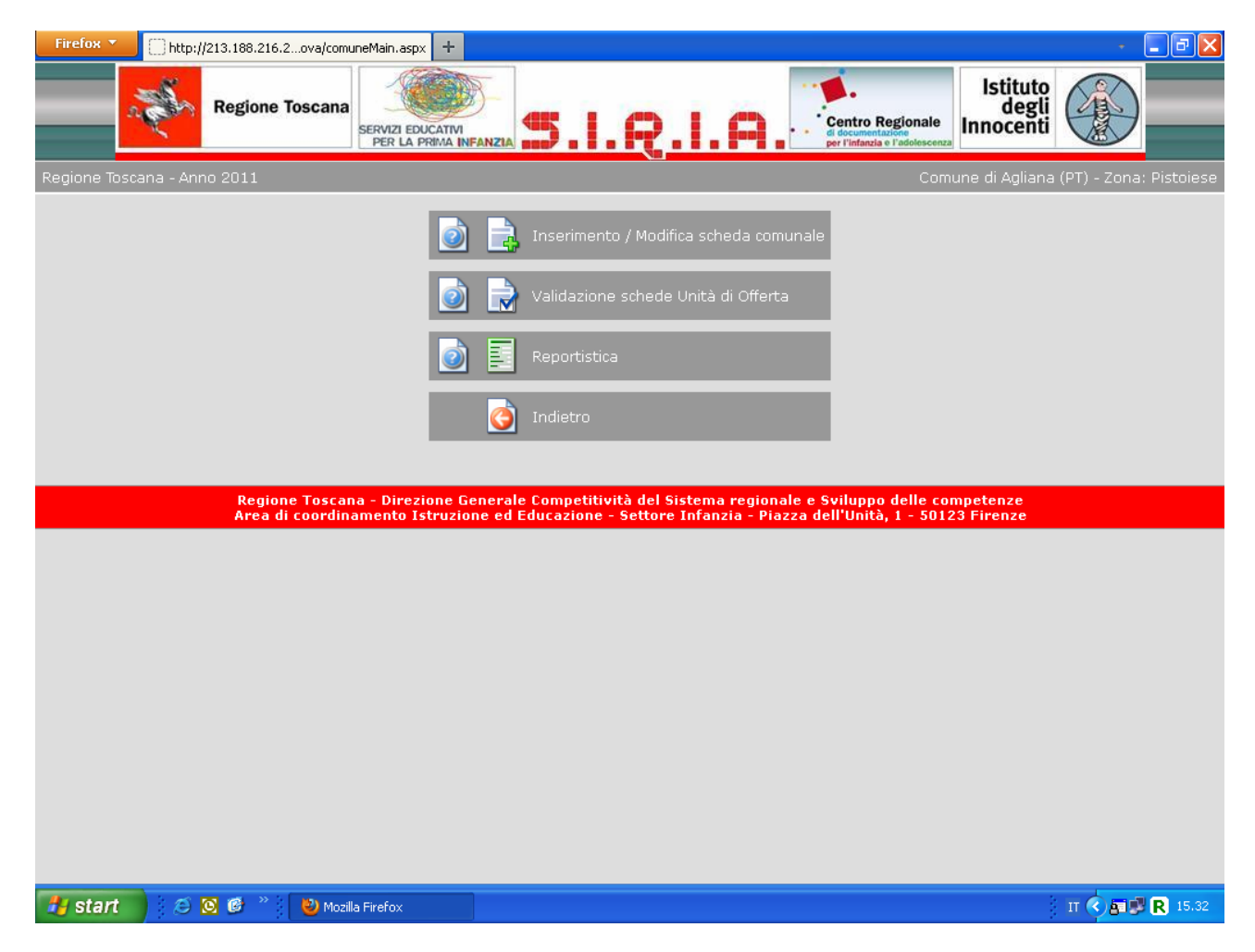

- **3. Zona:** Accederanno a questa sezione del sistema informativo unicamente i referenti delle Conferenze di Zona educative della Regione Toscana, per generare report statistici sui servizi educativi. Selezionando la voce "Zona" e digitando successivamente il bottone "entra", si accede ad un menù a tendina contenente l'elenco di tutte le Zone educative della Toscana. Dopo aver selezionato la Zona di interesse, è necessario immettere la password (fornita a ciascuna Conferenza di Zona dalla Regione) e spuntare il bottone "conferma" per accedere alla sezione **Reportistica**, dove appositi comandi consentiranno di generare dei report relativi alle informazioni disponibili.
- **4. Regione**: sezione riservata agli addetti della Regione Toscana

#### **N.B.**

Per navigare nelle diverse sezioni del sistema informativo è opportuno utilizzare gli appositi comandi collocati nelle varie sezioni del sistema informativo (freccetta "indietro" per tornare alla pagina precedente, tasto "Home" per tornare alla pagina iniziale del Siria, tasto "Uscita da Siria" **della** per uscire definitivamente dal sistema informativo e tornare al sito della Regione Toscana). È fortemente sconsigliato l'utilizzo di altri comandi di navigazione presenti nel browser utilizzato (ad esempio Internet Explorer, Mozzilla, ecc.).

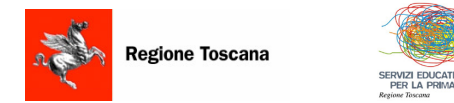

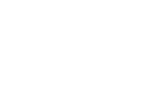

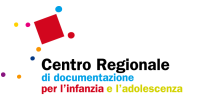

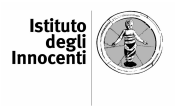

## **3.2 COMPILAZIONE DELLA SCHEDA "COMUNE"**

#### **Unità statistica**

L'unità statistica della rilevazione è rappresentata dai Comuni della Toscana, i quali dovranno fornire informazioni generali relative ai servizi educativi per la prima infanzia all'interno del proprio territorio.

#### **Periodo di riferimento della rilevazione**

Per la presente rilevazione (anno educativo 2011-2012) i dati da inserire dovranno essere riferiti al **31 dicembre 2011,** salvo quando venga esplicitamente richiesto di fare riferimento ad altra data**.**

La scheda comunale si compone di 2 sezioni, precedute da alcuni campi dedicati alla raccolta delle seguenti informazioni anagrafiche:

### **Denominazione Comune [campo precompilato]**

### **Zona educativa [campo precompilato]**

## **Provincia [campo precompilato]**

#### **Indirizzo**

Digitare qui l'indirizzo del Comune, facendo riferimento all'unità organizzativa responsabile dei servizi educativi per la prima infanzia.

#### **Cap**

Digitare qui il Cap dell'indirizzo del Comune, facendo riferimento all'unità organizzativa responsabile dei servizi educativi per la prima infanzia.

#### **Referente**

Digitare qui il nome del referente da contattare per eventuali chiarimenti in caso di problemi o verifiche sulla scheda.

#### **E-mail**

Digitare qui l'indirizzo di posta elettronica del referente da contattare per eventuali chiarimenti in caso di problemi o verifiche sulla scheda.

#### **Telefono**

Digitare qui il numero di telefono del referente da contattare per eventuali chiarimenti in caso di problemi o verifiche sulla scheda.

#### **N.B.**

**Qualora non vengano inserite le informazioni relative ai campi "referente", "telefono" e "e-mail" non sarà possibile salvare i dati della scheda Comune.**

## *1 - POSTI DISPONIBILI, DOMANDE D'ISCRIZIONE E LISTE DI ATTESA*

In questa sezione del questionario vengono raccolte informazioni generali sul sistema pubblico dell'offerta.

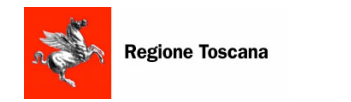

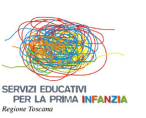

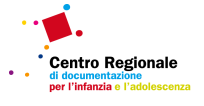

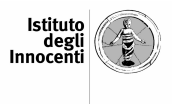

## **Presenza di almeno un servizio educativo**

Indicare qui se nel territorio del comune è presente almeno un servizio educativo (comunale, pubblico non comunale autorizzato o privato autorizzato). Le opzioni possibili sono "SI" o "NO" e potrà essere data una sola risposta.

### **Funzioni svolte insieme ad altri comuni**

Nel caso in cui il Comune gestisca le domande di iscrizione e/o le liste d'attesa nell'ambito di un'Unione di Comuni o di un esercizio associato di funzioni con altri comuni, dovrà essere indicato "SI" ; in ogni caso potrà essere data una sola risposta.

Attraverso le domande successive vengono raccolti dati relativi ai posti disponibili, alle domande di iscrizione e alla lista d'attesa nel sistema pubblico dell'offerta di servizi educativi. Queste informazioni vengono richieste separatamente per i nidi d'infanzia e per i servizi integrativi.

**Anche nel caso in cui il Comune operi nell'ambito di un'Unione o di un esercizio associato di funzioni con altri Comuni, i dati dovranno riferirsi al Comune intestatario della scheda e solo in mancanza di dati "singoli" riferirsi al livello "sovra-comunale" dell'associazione o unione.**

### **Modalità di gestione di domande di iscrizione e lista d'attesa**

Nel caso in cui le domande di iscrizione e la lista d'attesa siano gestite separatamente per nidi d'infanzia e servizi integrativi, dovrà essere indicato "SI". Digitando "NO" verrà chiesto di indicare, con riferimento alla totalità dei servizi educativi, il numero di **domande di iscrizione nella graduatoria comunale di accesso ai servizi educativi al 01/09** e il numero di bambini in **lista di attesa nella graduatoria comunale di accesso ai servizi educativi**.

## *NIDI D'INFANZIA*

Le seguenti domande hanno ad oggetto esclusivamente i nidi d'infanzia comunali

#### **Numero di posti disponibili nei nidi a titolarita' comunale**

Digitare qui il numero di posti disponibili nei nidi presenti sul territorio comunale. Tale valore deve essere comprensivo anche dei posti che il Comune mette a disposizione DI altri Comuni.

Gli eventuali posti messi a disposizione DA PARTE di altri Comuni (nell'ambito di una convenzione, di un'Unione di Comuni o di un esercizio associato di funzioni con altri comuni) o di privati accreditati, non devono essere conteggiati. Conseguentemente, a titolo di esempio, nel caso in cui il Comune usufruisca di posti messi a disposizione da altri Comuni, ma sia privo di nidi sul suo territorio, dovrà essere digitato "0".

## **Numero di posti in convenzione con altri comuni**

Digitare qui il numero di posti che sono disponibili nel sistema pubblico dell'offerta attraverso convenzioni con altri Comuni (posti riservati al Comune intestatario della scheda presso nidi comunali situati in altri territori comunali).

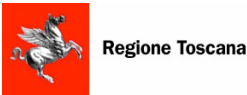

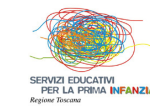

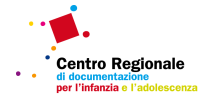

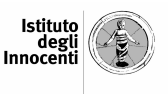

Nel caso in cui il Comune operi insieme ad altri Comuni (nell'ambito di un'Unione di Comuni o di un esercizio associato di funzioni con altri comuni) dovranno essere indicati anche i posti ad esso riservati presso i nidi presenti sul territorio di quei Comuni.

Nel caso in cui non esistano posti in convenzione con altri Comuni, dovrà essere digitato "0".

## **Numero di posti in convenzione con privati accreditati**

Digitare qui il numero di posti che sono disponibili nel sistema pubblico dell'offerta attraverso convenzioni con nidi privati accreditati presenti sul territorio comunale o di altri comuni (posti riservati al Comune presso nidi privati). Nel caso in cui il Comune operi insieme ad altri Comuni (nell'ambito di un'Unione di Comuni o di un esercizio associato di funzioni con altri comuni) indicare i posti esclusivamente riservati al Comune intestatario della scheda.

Nel caso in cui non esistano posti in convenzione con nidi privati accreditati, dovrà essere digitato "0".

### **Domande di iscrizione nella graduatoria comunale di accesso ai nidi al 01/09**

Digitare qui il numero di domande di iscrizione nella graduatoria comunale di accesso ai nidi al 01/09/2011. Nel caso in cui il Comune operi insieme ad altri Comuni (nell'ambito di un'Unione di Comuni o di un esercizio associato di funzioni con altri comuni), indicare esclusivamente le domande di iscrizione riferite al comune intestatario della scheda.

Nel caso in cui non siano state presentate domande di iscrizione ai nidi, dovrà essere digitato "0". Questa domanda non verrà posta nel caso in cui le domande di iscrizione siano gestite unitariamente per nidi d'infanzia e servizi integrativi.

## **Lista d'attesa nella graduatoria comunale di accesso ai nidi al 01/09**

Digitare qui il numero di bambini in lista d'attesa nella graduatoria comunale di accesso ai nidi al 01/09/2011. Nel caso in cui il Comune operi insieme ad altri Comuni (ad esempio nell'ambito di un'Unione di Comuni o di un esercizio associato di funzioni con altri comuni), indicare esclusivamente il numero di bambini inseriti nella lista d'attesa del comune intestatario della scheda.

Nel caso in cui non esista la lista d'attesa per i nidi, dovrà essere digitato "0".

Questa domanda non verrà posta nel caso in cui la lista d'attesa sia gestita unitariamente per nidi d'infanzia e servizi integrativi.

## *SERVIZI INTEGRATIVI*

Le seguenti domande hanno ad oggetto esclusivamente i servizi integrativi comunali (spazio gioco educativo, centro per bambini e famiglie, servizio educativo in contesto domiciliare); le nuove denominazioni del nomenclatore interregionale, corrispondono alle precedenti tipologie (centro gioco educativo, centro bambini e genitori, o nido domiciliare) previste dal D.P.G.R. 47/r 2003.

## **Numero di posti disponibili nei servizi integrativi a titolarita' comunale**

Digitare qui il numero di posti disponibili nei servizi integrativi presenti sul territorio comunale. Tale valore deve essere comprensivo anche dei posti che il Comune mette a disposizione DI altri Comuni.

Gli eventuali posti messi a disposizione DA PARTE di altri Comuni (nell'ambito di una convenzione, di un'Unione di Comuni o di un esercizio associato di funzioni con altri comuni) o di privati accreditati, non devono essere conteggiati. Conseguentemente, a titolo di esempio, nel caso in cui il Comune usufruisca di posti messi a disposizione da altri Comuni, ma sia privo di servizi integrativi sul suo territorio, dovrà essere digitato "0".

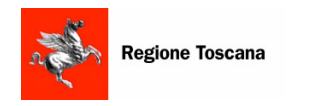

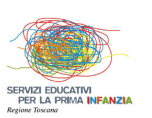

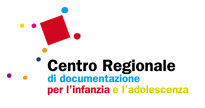

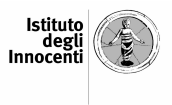

## **Numero di posti in convenzione con altri comuni**

Digitare qui il numero di posti che sono disponibili nel sistema pubblico dell'offerta attraverso convenzioni con altri Comuni (posti riservati al Comune intestatario della scheda presso servizi integrativi comunali situati in altri territori comunali).

Nel caso in cui il Comune operi insieme ad altri Comuni (nell'ambito di un'Unione di Comuni o di un esercizio associato di funzioni con altri comuni) dovranno essere indicati anche i posti ad esso riservati presso i servizi integrativi presenti sul territorio di quei Comuni.

Nel caso in cui non esistano posti in convenzione con altri Comuni, dovrà essere digitato "0".

## **Numero di posti in convenzione con privati accreditati**

Digitare qui il numero di posti che sono disponibili nel sistema pubblico dell'offerta attraverso convenzioni con servizi integrativi privati accreditati presenti sul territorio comunale o di altri comuni (posti riservati al Comune presso servizi integrativi privati). Nel caso in cui il Comune operi insieme ad altri Comuni (nell'ambito di un un'Unione di Comuni o di un esercizio associato di funzioni con altri comuni) indicare i posti esclusivamente riservati al Comune intestatario della scheda.

Nel caso in cui non esistano posti in convenzione con servizi integrativi privati accreditati, dovrà essere digitato "0".

## **Domande di iscrizione nella graduatoria comunale di accesso ai servizi integrativi al 01/09**

Digitare qui il numero di domande di iscrizione nella graduatoria comunale di accesso ai servizi integrativi al 01/09/2011. Nel caso in cui il Comune operi insieme ad altri Comuni (nell'ambito di un'Unione di Comuni o di un esercizio associato di funzioni con altri comuni), indicare esclusivamente le domande di iscrizione riferite al comune intestatario della scheda.

Nel caso in cui non siano state presentate domande di iscrizione ai servizi integrativi dovrà essere digitato "0".

Questa domanda non verrà posta nel caso in cui le domande di iscrizione siano gestite unitariamente per nidi d'infanzia e servizi integrativi.

### **Lista d'attesa nella graduatoria comunale di accesso ai servizi integrativi al 01/09**

Digitare qui il numero di bambini in lista d'attesa nella graduatoria comunale di accesso ai servizi integrativi al 01/09/2011. Nel caso in cui il Comune operi insieme ad altri Comuni (ad esempio nell'ambito di un'Unione di Comuni o di un esercizio associato di funzioni con altri comuni), indicare esclusivamente il numero di bambini inseriti nella lista d'attesa del comune intestatario della scheda.

Nel caso in cui non esista la lista d'attesa per i servizi integrativi, dovrà essere digitato "0".

Questa domanda non verrà posta nel caso in cui la lista d'attesa sia gestita unitariamente per nidi d'infanzia e servizi integrativi.

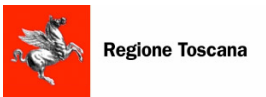

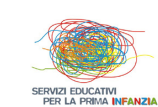

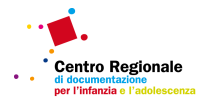

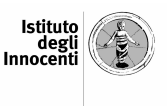

## *2. DATI SUI CRITERI DI ACCESSO PER LA FORMAZIONE DELLA GRADUATORIA DI ACCESSO AI SERVIZI EDUCATIVI*

Al fine di fornire le informazioni richieste in questa parte della scheda, è necessario fare riferimento al sistema pubblico dell'offerta nel suo complesso, quindi i nidi e i servizi integrativi non dovranno essere considerati separatamente come nelle sezioni precedenti.

In questa sezione sarà richiesto di indicare se (e in quale misura) il Comune prenda in considerazione criteri specifici ai fini della formazione della graduatoria di accesso ai servizi educativi. Rispetto a ciascun criterio proposto sarà richiesto di indicare se tale criterio sia presente nel sistema adottato, cliccando sulla casella "SI" oppure "NO". Solo se presente, il dispositivo informatico chiederà di esprimere l'importanza di tale criterio, indicando il valore corrispondente secondo le seguenti indicazioni:

- **-** vertice della graduatoria: criterio che dà luogo alla collocazione al vertice della graduatoria indipendentemente dall'attribuzione di altri punteggi;
- **-** valore molto alto;
- **-** valore alto;
- **-** valore medio;
- **-** valore basso;
- **-** valore molto basso

Nel caso in cui sia indicata la presenza di criteri di accesso generali, il dispositivo informatico chiederà di indicare la presenza di specifici "sotto-criteri". Questa procedura sarà attiva rispetto alle seguenti domande:

- Condizione occupazionale (della madre e del padre): nel caso in cui la Condizione occupazionale costituisca un criterio adottato dal Comune ai fini della formazione della graduatoria, il dispositivo informatico chiederà di indicare se siano adottati i seguenti criteri
	- **-** Non occupato/a: a sua volta, nel caso in cui essere Non occupato/a costituisca un criterio adottato dal Comune si potrà indicare se siano adottate le seguenti modalità: Disoccupato/a o in cerca di occupazione, Ritirato/a dal lavoro, Pensionato/a, Casalingo/a.
	- **-** Occupato/a: a sua volta, nel caso in cui essere Occupato/a costituisca un criterio adottato dal Comune, il dispositivo informatico chiederà di indicare se siano adottati i seguenti criteri: Tempo pieno, Part time, Autonoma, Dipendente.
	- **-** Distanza fra residenza e sede di lavoro
- Composizione del nucleo familiare e risorse di cura disponibili (per "risorse di cura disponibili" si intende la disponibilità per la cura di un parente o di un familiare): nel caso in cui questo costituisca un criterio adottato dal Comune ai fini della formazione della graduatoria, il dispositivo informatico chiederà di indicare se siano adottati i seguenti criteri: Nucleo mono-parentale, Altro figlio, Bambino in affidamento, Familiare/parente disponibile per la cura, Familiare/parente non autosufficiente nel nucleo.
- Altro: per "altro" si intende la presenza di ulteriori criteri rilevanti adottati dal Comune e non compresi nelle precedenti domande; in tal caso si dovrà indicare "SI" e inserire sinteticamente il nuovo criterio con il relativo valore. Potranno essere indicati fino ad un massimo di 3 criteri aggiuntivi.

In caso di assenza di ulteriori criteri si dovrà comunque indicare "NO"

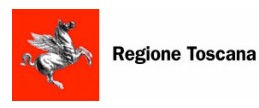

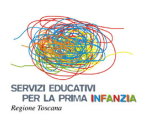

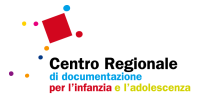

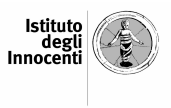

#### **Note**

Indicare qui ogni informazione aggiuntiva o chiarimento relativo ai dati inseriti nella scheda Comune.

## **SALVATAGGIO DATI E USCITA**

#### **Conferma**

Ai fini del salvataggio dei dati, premere il bottone **conferma**". Dopo il salvataggio sarà possibile accedere nuovamente alla scheda Comune, ed eventualmente modificare i dati inseriti, entro il termine della rilevazione (31 marzo 2012).

#### **Esci**

È possibile abbandonare in qualsiasi momento la scheda Comune premendo il bottone  $\bullet$  "Esci": Si ricorda che qualora venga premuto "Esci" senza prima aver effettuato il salvataggio mediante "Conferma", i dati inseriti saranno persi.

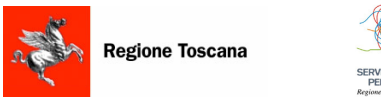

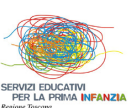

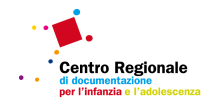

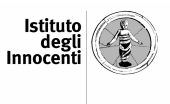

## **3.3 COMPILAZIONE DELLA SCHEDA "UNITA' DI OFFERTA"**

## **Unità statistica**

L'unità statistica della rilevazione è "il servizio alla prima infanzia" definito dalla L.R.32/2002, nella dimensione minima di unità di offerta, intesa come singola struttura organizzativa di servizio che svolge la sua attività all'interno del periodo dell'anno educativo.

Le tipologie di servizio monitorate sono quelle definite dal Regolamento Regionale di cui al D.P.G.R. 47/r 2003 (nidi d'infanzia e servizi integrativi) incluse le "sezioni primavera", intese come sezioni di bambini di età compresa tra 24 e 36 mesi, aggregate ad un nido d'infanzia o ad una scuola d'infanzia.

Per i servizi integrativi sono state utilizzate le nuove denominazioni del nomenclatore interregionale (spazio gioco educativo, centro per bambini e famiglie, servizio educativo in contesto domiciliare) corrispondenti alle precedenti tipologie previste dal D.P.G.R. 47/r 2003 (centro gioco educativo, centro bambini e genitori, nido domiciliare).

#### **Periodo di riferimento della rilevazione**

Per la presente rilevazione (anno educativo 2011-2012) i dati da inserire dovranno essere riferiti al **31 dicembre 2011,** salvo quando venga esplicitamente richiesto di fare riferimento ad altra data**.**

Rispetto a ciascuna unità di offerta sarà richiesto di fornire le seguenti informazioni, organizzate all'interno di 8 sezioni.

## *SEZIONE 1: TIPOLOGIA E LOCALIZZAZIONE DELL'UNITA' DI OFFERTA*

Nella prima sezione della scheda di rilevazione vengono richieste informazioni anagrafiche sull'unità di offerta ed altre informazioni volte a rilevare la tipologia di servizio educativo.

## **Denominazione [campo precompilato]**

Nel caso in cui l'informazione precompilata non sia corretta, digitare qui il nome corretto del servizio (esempio: nido PIPPO); non deve essere indicata la ragione sociale del soggetto titolare o gestore.

#### **Indirizzo[campo precompilato]**

Nel caso in cui l'informazione precompilata non sia corretta, digitare qui l'indirizzo del servizio.

## **Cap [campo precompilato]**

Nel caso in cui l'informazione precompilata non sia corretta, digitare qui il CAP del servizio.

## **Comune [campo precompilato]**

## **Provincia [campo precompilato]**

## **Zona educativa [campo precompilato]**

#### **Anno prima apertura [campo precompilato]**

Nel caso in cui l'informazione precompilata non sia corretta, digitare qui l'anno nel quale il servizio ha aperto per la prima volta.

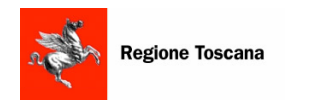

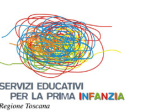

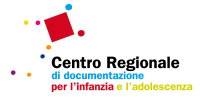

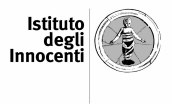

## **Dati variati**

Nel caso in cui vengano modificate le informazioni contenute nei campi precompilati, è necessario spuntare la casella "Dati variati?".

### **Data cessazione**

Deve essere qui indicata l'eventuale data di chiusura definitiva del servizio (da non confondere con la chiusura estiva). Si ricorda che l'informazione richiesta deve essere aggiornata al 31/12/2011, pertanto nel caso in cui un servizio educativo abbia cessato di esistere dopo il 31/12/2011, non dovrà essere indicata alcuna data.

## **Tipologia di servizio**

Indicare qui una delle tipologie di servizio attualmente previste dal D.P.G.R. 47/r del 2003; le opzioni possibili sono: nido d'infanzia e servizio integrativo. Potrà essere data una sola risposta .

• Se l'unità di offerta è un nido d'infanzia, il dispositivo informatico chiederà di specificare se il nido è di tipo aziendale (o interaziendale) e se si tratta di "Sezione primavera". La Sezione primavera è intesa come sezione di bambini di età compresa tra 24 e 36 mesi, aggregata ad un nido o ad una scuola d'infanzia. Per entrambe le domande le opzioni possibili sono "SI" o "NO".

- Se l'unità di offerta è un nido aziendale (o interaziendale) il dispositivo informatico chiederà di specificare: il numero di aziende coinvolte che riservano posti ai propri dipendenti per quel nido; il numero di posti riservati ai dipendenti da parte di tutte le aziende coinvolte; il numero di posti riservati al territorio (cioè il numero di posti che, ai sensi dell'art.8 del D.P.G.R. 47/r del 2003, devono essere garantiti agli utenti residenti del comune in cui è realizzato). Rispetto a ciascuna delle tre informazioni richieste dovrà essere digitato il numero corrispondente.

- Se l'unità di offerta è una Sezione primavera il dispositivo informatico chiederà di specificare se questa risulta aggregata al nido o, viceversa, aggregata a scuola dell'infanzia. Potrà essere data una sola risposta.

• Se l'unità di offerta è un servizio integrativo al nido, il dispositivo informatico chiederà di specificare se il servizio è uno spazio gioco educativo, centro per bambini e famiglie, servizio educativo in contesto domiciliare. Potrà essere data una sola risposta.

Si ricorda che, in base al funzionamento dei filtri automatici previsti dal sistema informativo, qualora l'unità di offerta si configuri come "sezione primavera", dovrà essere necessariamente indicata la tipologia "nido d'infanzia"; viceversa, indicando "servizio integrativo", il dispositivo informatico non consentirà di segnalare l'esistenza della sezione primavera .

## **N.B.**

**Affinchè i dati inseriti o modificati in ogni sezione vengano effettivamente memorizzati dal sistema, occorre premere il pulsante (Conferma), posto in fondo ad ogni sezione.**

**Il passaggio da una sezione all'altra senza aver prima memorizzato i dati, comporterà la perdita degli stessi.**

**Dopo aver premuto il pulsante "Conferma" il dispositivo informatico attiverà una procedura di controllo su tutti i campi della sezione in oggetto: nel caso in cui vengano rilevati campi vuoti, questi verranno evidenziati con un riquadro di** 

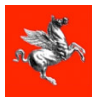

**Regione Toscana** 

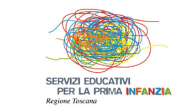

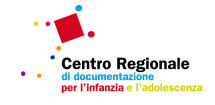

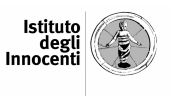

**colore rosso; prima di passare alla sezione successiva, attendere che sia**  visualizzato il messaggio **il** (dati memorizzati) in alto a sinistra.

**È possibile abbandonare in qualsiasi momento la scheda Unità di offerta premendo il bottone il "Esci": Si ricorda che qualora venga premuto "Esci" senza prima aver effettuato il salvataggio mediante "Conferma", i dati inseriti saranno persi.**

## *SEZIONE2: SOGGETTO TITOLARE DELL'UNITA' DI OFFERTA*

## **Denominazione [campo precompilato]**

Nel caso in cui l'informazione precompilata non sia corretta digitare qui la denominazione del soggetto pubblico o del soggetto privato (esatta ragione sociale) titolare del servizio (esempi: Comune di ….; Provincia di ……..; A.S.L. ……; Pippo s.r.l.; Topolino s.p.a.; Cooperativa I bambini; ecc.).

## **Indirizzo**

Con riferimento alla sede legale, digitare qui l'indirizzo (via/piazza, numero civico) del soggetto titolare.

### **Comune**

Utilizzando l'apposito menù a tendina, indicare qui il nome del Comune in cui è localizzata la sede legale del soggetto titolare.

## **CAP**

Digitare qui il CAP della sede legale del soggetto titolare.

## **Referente**

Digitare qui il nome del referente del soggetto titolare da contattare in caso di problemi o verifiche sulla scheda.

#### **E-mail**

Digitare qui l'indirizzo di posta elettronica del referente del soggetto titolare da contattare in caso di problemi o verifiche sulla scheda.

#### **Telefono**

Digitare qui il numero di telefono del referente del soggetto titolare da contattare in caso di problemi o verifiche sulla scheda.

#### **Natura giuridica soggetto titolare**

Indicare qui se il titolare dell'unità di offerta è un soggetto "pubblico" o "privato".

- Se si tratta di soggetto pubblico il dispositivo informatico chiederà di specificare se il titolare sia un Comune, un'associazione di Comuni (con questa modalità di risposta si intende sia il caso dell'Unione di Comuni sia il caso della gestione associata) oppure Altro tipo di ente pubblico (in tal caso specificare il tipo di ente pubblico).
- Se si tratta di soggetto privato il dispositivo informatico chiederà di specificare se il titolare sia Profit (cioè operante con scopo di lucro) o Non Profit (cioè operante senza scopo di lucro). Potrà essere data una sola risposta.

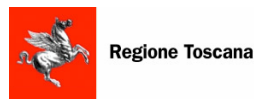

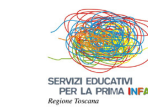

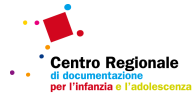

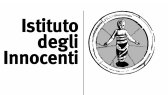

- Nel caso di soggetto privato Profit si chiederà di specificare, scegliendo tra Impresa individuale o libero professionista; Società di persone o di capitali; Associazione; Cooperativa con mutualità non prevalente; Consorzio oppure Altro tipo di ente privato profit (in tal caso dovrà essere digitata una modalità diversa da quelle già elencate). Potrà essere data una sola risposta.

- Nel caso di soggetto privato Non Profit il dispositivo informatico chiederà di scegliere tra Cooperativa con mutualità prevalente, Associazione, Consorzio oppure Altro tipo di ente privato Non profit (in tal caso dovrà essere digitata una modalità diversa da quelle già elencate). Potrà essere data una sola risposta.

## *SEZIONE 3: SOGGETTO GESTORE*

## **Modalita' di gestione**

Indicare qui se il servizio educativo è gestito direttamente dal soggetto titolare (gestione diretta), se è gestito da un soggetto diverso dal titolare (gestione indiretta) oppure se alla gestione partecipano più soggetti, compreso il titolare (gestione integrata). Potrà essere data una sola risposta.

- Nel caso in cui la gestione sia di tipo indiretto il dispositivo informatico chiederà di specificare la modalità di gestione indiretta: le scelte possibili saranno "in appalto", "in concessione" oppure "altro" (in tal caso si chiederà di digitare una modalità diversa da quelle già elencate). Potrà essere data una sola risposta.
- Nel caso in cui la gestione sia di tipo integrato, specificare a quale soggetto competa una funzione prevalente nella gestione del servizio: le scelte possibili saranno "a prevalenza diretta" (se la gestione è esercitata prevalentemente dal soggetto titolare del servizio educativo) oppure "a prevalenza indiretta" (se la gestione è esercitata prevalentemente da uno o più soggetti diversi dal titolare del servizio educativo). Potrà essere data una sola risposta. Al fine di individuare quale soggetto eserciti prevalentemente la gestione del servizio, dovrà essere considerato il gestore che impiega il maggior numero di educatori. Nel caso in cui la gestione sia "integrata" e "a prevalenza indiretta", specificare la modalità

di gestione indiretta: le scelte possibili saranno "in appalto", "in concessione" oppure "altro" (in tal caso il dispositivo informatico chiederà di specificare, digitando la modalità di gestione indiretta diversa dall'appalto o dalla concessione). Potrà essere data una sola risposta.

## **N.B.**

I dati relativi alla gestione saranno richiesti soltanto nel caso in cui la modalità di gestione del servizio educativo sia "indiretta" o "integrata a prevalenza indiretta" , altrimenti saranno replicate automaticamente le informazioni fornite in merito al soggetto titolare.

#### **Denominazione**

Dovrà essere digitata qui la denominazione del soggetto pubblico o del soggetto privato (esatta ragione sociale) gestore del servizio (esempi: Comune di ….; Provincia di ……..; A.S.L. ……; Pippo s.r.l.; Topolino s.p.a.; Cooperativa I bambini; ecc.). Nel caso in cui partecipino alla gestione più soggetti, nel rispondere alla domanda dovrà essere fatto riferimento al soggetto che impiega il maggior numero di educatori nel servizio educativo.

## **Indirizzo**

Con riferimento alla sede legale, digitare qui l'indirizzo (via/piazza, numero civico) del soggetto gestore.

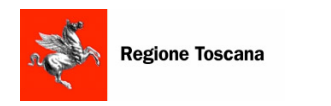

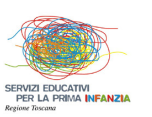

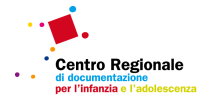

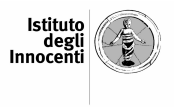

## **Comune**

Utilizzando l'apposito menù a tendina, indicare qui il nome del Comune in cui è localizzata la sede legale del soggetto gestore.

## **CAP**

Digitare qui il CAP della sede legale del soggetto gestore.

## **Referente**

Digitare qui il nome del referente del soggetto gestore, con riferimento all'unità di offerta di cui si stanno fornendo le informazioni.

## **E-mail**

Digitare qui l'indirizzo di posta elettronica del referente del soggetto gestore

## **Telefono**

Digitare qui il numero di telefono del referente del soggetto gestore

## **Natura giuridica soggetto gestore**

Indicare qui se trattasi di soggetto "pubblico" o "privato".

- Se si tratta di soggetto pubblico il dispositivo informatico chiederà di specificare se il soggetto pubblico gestore sia un Comune, un'associazione di Comuni (con questa modalità di risposta si intende sia il caso dell'Unione di Comuni sia il caso della gestione associata) oppure Altro tipo di ente pubblico (in tal caso specificare il tipo di ente pubblico, diverso da un Comune o un'associazione di Comuni, gestore del servizio). Potrà essere data una sola risposta.
- Se si tratta di soggetto privato specificare se il soggetto gestore sia Profit (cioè operante con scopo di lucro) o Non Profit (cioè operante senza scopo di lucro). Potrà essere data una sola risposta.

- Nel caso di soggetto privato Profit specificare la tipologia di soggetto: dovrà essere data una sola risposta, scegliendo tra Impresa individuale o libero professionista; Società di persone o di capitali; Associazione; Cooperativa con mutualità non prevalente; Consorzio oppure Altro tipo di ente privato profit (specificando una modalità diversa da quelle già elencate). Potrà essere data una sola risposta.

- Nel caso di soggetto privato Non Profit si chiederà di specificare la tipologia di soggetto scegliendo tra Cooperativa con mutualità prevalente, Associazione, Consorzio oppure Altro tipo di ente privato Non profit (in tal caso dovrà essere digitata una modalità diversa da quelle già elencate). Potrà essere data una sola risposta.

## *SEZIONE 4: AUTORIZZAZIONE, ACCREDITAMENTO ED EVENTUALI CONVENZIONI*

## **Data rilascio autorizzazione e scadenza autorizzazione**

Queste informazioni saranno richieste soltanto nel caso in cui il titolare del sevizio educativo non sia il Comune.

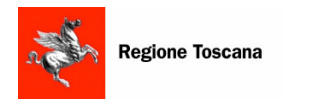

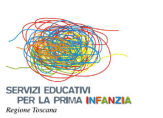

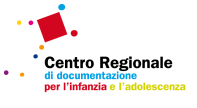

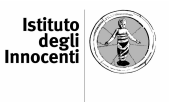

### **Accreditamento**

Il dispositivo informatico chiederà queste informazioni soltanto nel caso in cui il titolare del sevizio educativo non sia il Comune. In tal caso dovrà essere indicato qui se il servizio è accreditato, se è in attesa di accreditamento oppure se non è accreditato. Potrà essere data una sola risposta. Nel caso in cui il servizio sia accreditato si chiederà di indicare la data del rilascio del provvedimento di accreditamento e la scadenza.

Per la disciplina dell'accreditamento occorre prendere a riferimento quanto previsto dagli artt. 30 e 31 del D.P.G.R. 47/r del 2003, in ordine alla quale si tiene a precisare che il provvedimento è rilasciato in favore dei singoli servizi educativi per la prima infanzia.

## **Convenzioni**

Questa domanda sarà posta sia ai servizi a titolarità privata che pubblica e comunale. Dovrà essere indicato qui se il servizio è convenzionato, se è in attesa di convenzionamento oppure se non è convenzionato. Nel rispondere alla domanda deve essere fatto riferimento sia ad eventuali convenzionamenti con enti pubblici che con enti privati. Potrà essere data una sola risposta. Per convenzionamento si intende la riserva di posti a favore di altri enti, pubblici o privati. Nel caso di servizio convenzionato sarà richiesto anche:

- il numero di enti (pubblici e/o privati) con cui è in vigore il convenzionamento
- il numero di posti che sono coperti nel quadro della/e convezione/i (cioè il numero totale di posti riservati ad altri enti pubblici e/o privati).

## *SEZIONE 5: UTENTI*

#### **Ricettivita' del servizio**

Digitare qui il numero massimo di bambini che possono essere accolti nell'unità di offerta: il valore da inserire corrisponde alla capienza della struttura (come da atto di autorizzazione).

#### **Domande di iscrizione**

Digitare qui il numero **complessivo** di domande di iscrizione alla data del **01/09/2011**.

Nel conteggiare le domande di iscrizione devono essere considerate anche le riconferme di iscrizione. Ad esempio nel caso in cui vi siano 20 nuove domande di iscrizione e 30 riconferme, dovrà essere digitato "50". **Non devono invece essere conteggiate le domande non ammissibili per mancanza di requisiti formali di accesso.** Nel caso in cui l'unità di offerta sia a titolarità comunale, dovrà essere digitato il numero totale di prime preferenze espresse per l'unità di offerta considerata al momento della presentazione della domanda di iscrizione ai sevizi educativi comunali.

**Nel caso in cui l'unità di offerta sia a titolarità non comunale e convenzionata, non dovranno essere conteggiate le eventuali prime preferenze espresse per i posti in convenzione.** 

#### **Lista di attesa**

Questa informazione sarà richiesta soltanto nel caso in cui il servizio sia a titolarità non comunale. Digitare il numero complessivo di domande non accolte alla data del **01/09/2011** per l'anno educativo 2011/2012.

#### **Iscritti abilitati alla frequenza**

Digitare qui il numero complessivo di domande di iscrizione accolte al 31/12/2011 **(al netto dei ritirati)**. Si ricorda che gli iscritti abilitati alla frequenza non coincidono con gli iscritti frequentanti,

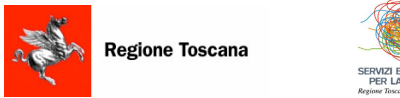

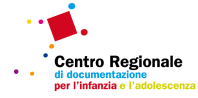

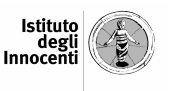

ma rappresentano gli iscritti che, alla data del 31/12/2011, potevano frequentare il servizio educativo, indipendentemente dalla effettiva frequenza.

#### **Di cui diversamente abili**

Digitare qui il numero di bambini diversamente abili tra gli iscritti abilitati alla frequenza del servizio al 31/12/2011.

### **Di cui minori di 15 mesi**

Digitare qui il numero di bambini di età inferiore ai 15 mesi tra gli iscritti abilitati alla frequenza del servizio al 31/12/2011.

#### **Di cui con cittadinanza non italiana**

Digitare qui il numero di bambini di cittadinanza non italiana tra gli iscritti abilitati alla frequenza del servizio al 31/12/2011.

### **Ritirati entro il 31/12**

Digitare qui il numero di iscritti abilitati alla frequenza del servizio educativo che per qualche motivo, indipendentemente dall'aver frequentato tra settembre e dicembre, si sono ritirati.

#### **Formule diversificate per la frequenza**

Indicare qui se gli iscritti sono abilitati a frequentare il servizio in orari diversificati: ad esempio alcuni solo la mattina, altri solo il pomeriggio, oppure alcuni dal lunedì al mercoledì e altro dal giovedì al venerdì, ecc.. Potrà essere data una sola risposta. Nel caso in cui il servizio non preveda formule diversificate per la frequenza e il numero di iscritti abilitati alla frequenza risulti maggiore della ricettività potenziale (incrementata del 20%), comparirà il seguente messaggio: ATTENZIONE DATI INCONGRUENTI. Sarà pertanto richiesta la correzione dei valori indicati in merito agli iscritti e/o alla ricettività potenziale del servizio.

#### **Eta' minima dei bambini per l'accesso**

Digitare qui l'età minima, espressa "in mesi", per poter essere accolti nel servizio educativo.

## **SEZIONE 6: TEMPI DI FUNZIONAMENTO E ORGANIZZAZIONE**

#### **Tempi di apertura del servizio**

Indicare qui in quali tempi della giornata è aperto il servizio educativo. Le risposte possibili sono : "solo mattina", "solo pomeriggio", "mattina E pomeriggio", "mattina O pomeriggio". Indicare la modalità "solo mattina" se il servizio è aperto tutti i giorni solo la mattina; indicare la modalità "solo pomeriggio" se il servizio è aperto tutti i giorni solo il pomeriggio; indicare la modalità "mattina E pomeriggio" se il servizio è aperto tutti i giorni sia la mattina che il pomeriggio; indicare la modalità "mattina O pomeriggio" se il servizio è aperto alcuni giorni solo la mattina e alcuni giorni solo il pomeriggio.

#### **Apertura del servizio all'utenza**

Indicare qui, con riferimento all'arco temporale compreso tra 01/09/2011 e 31/08/2012, la data di inizio e fine apertura del sevizio.

## **Sospensione nel periodo di natale**

Indicare qui, con riferimento all'a.e 2011/1012, la data di inizio e fine apertura del sevizio in occasione del periodo natalizio.

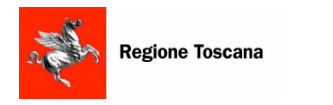

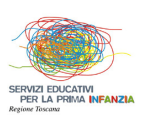

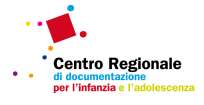

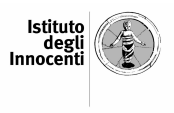

## **Sospensione nel periodo di pasqua**

Indicare qui, con riferimento all'a.e 2011/1012, la data di inizio e fine apertura del sevizio in occasione del periodo pasquale.

### **Giorni di apertura settimanali**

Digitare qui il numero di giorni di apertura del servizio nell'arco di una settimana, facendo riferimento al funzionamento prevalente nell'arco temporale compreso tra 01/09/2011 e 31/08/2012

## **Orario di apertura giornaliero (da lunedi a venerdi)**

Indicare qui, facendo riferimento al funzionamento prevalente nell'arco temporale compreso tra 01/09/2011 e 31/08/2012, l'orario giornaliero di inizio e fine apertura del sevizio.

#### **Orario di apertura giornaliero (sabato)**

Indicare qui, facendo riferimento al funzionamento prevalente nell'arco temporale compreso tra 01/09/2011 e 31/08/2012, l'orario di inizio e fine apertura del sevizio nella giornata di sabato.

### **Eventuale funzionamento straordinario**

Nel caso in cui sia previsto tra 01/09/2011 e 31/08/2012 un funzionamento straordinario del servizio, dovrà essere indicato "SI" e conseguentemente saranno poste le seguenti domande:

- Apertura del servizio all'utenza Indicare qui, con riferimento all'arco temporale compreso tra 01/09/2011 e 31/08/2012, la data di inizio e fine apertura straordinaria del sevizio.
- Giorni di apertura settimanali Digitare qui il numero di giorni di apertura straordinaria del servizio nell'arco di una settimana, facendo riferimento al funzionamento straordinario prevalente nell'arco temporale compreso tra 01/09/2011 e 31/08/2012. (in caso di apertura….).
- Orario di apertura giornaliero (da lunedi a venerdi) Indicare qui, facendo riferimento al funzionamento straordinario prevalente nell'arco temporale compreso tra 01/09/2011 e 31/08/2012, l'orario giornaliero di inizio e fine apertura straordinaria del sevizio.
- Orario di apertura giornaliero (sabato) Indicare qui, facendo riferimento al funzionamento straordinario prevalente nell'arco temporale compreso tra 01/09/2011 e 31/08/2012, l'orario di inizio e fine apertura straordinaria del sevizio nella giornata di sabato.

#### **Somministrazione dei pasti**

Indicare qui se il servizio educativo prevede la somministrazione dei pasti. Le opzioni possibili sono "SI" o "NO". Potrà essere data una sola risposta. Nel caso in cui sia prevista la somministrazione dei pasti, il dispositivo informatico chiederà di specificare se nel servizio esiste una cucina interna o se i pasti sono acquisiti dall'esterno.

## *SEZIONE 7: FUNZIONI DI COORDINAMENTO PEDAGOGICO*

#### **Il servizio educativo si avvale del coordinamento pedagogico**

Indicare qui se il servizio educativo si avvale delle funzioni di coordinamento pedagogico, realizzate da uno o più dei seguenti soggetti: Comune, Comuni associati, titolare privato del servizio educativo, gestore privato del servizio educativo, soggetti privati associati.

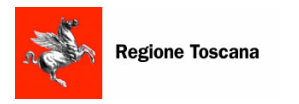

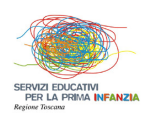

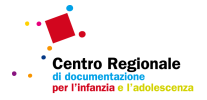

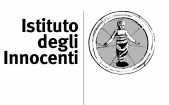

Nel caso in cui il servizio si avvalga del coordinamento pedagogico, il dispositivo informatico chiederà di indicare quale soggetto lo realizza, le funzioni svolte e il tempo di presenza all'interno del servizio.

## **Soggetto che realizza il coordinamento pedagogico**

Rispetto al soggetto che realizza il coordinamento pedagogico potrà essere data più di una risposta, indicando tutti i soggetti (Comune, più comuni associati, soggetto titolare privato, soggetto gestore privato, più soggetti privati associati) che svolgono questa funzione. La modalità di risposta "più soggetti privati associati" dovrà essere indicata nel caso in cui il coordinamento pedagogico venga realizzato (anche) da personale differente dal titolare e/o dal gestore del servizio educativo.

Nel caso in cui non venga indicato alcun soggetto tra quelli proposti, il dispositivo informatico farà comparire il seguente messaggio: ATTENZIONE DATI INCONGRUENTI rispetto alla domanda precedente.

### **Funzioni svolte dal coordinamento pedagogico**

Indicare quali funzioni tra quelle elencate (monitoraggio dei prodotti di documentazione, gestione del personale, interventi formativi, attività amministrativo-gestionali, verifica e controllo della qualità educativa de servizio, coordinamento di incontri periodici con altri servizi educativi presenti sul territorio) sono svolte dal/i soggetto/i che realizza/no il coordinamento pedagogico. Nel fornire la risposta è necessario fare riferimento alle funzioni che il coordinamento pedagogico svolge presso la singola unità di offerta considerata. È possibile fornire più di una risposta e nel caso in cui non venga indicata alcuna funzione tra quelle proposte, il dispositivo informatico farà comparire il seguente messaggio: ATTENZIONE DATI INCONGRUENTI.

#### **Tempo di presenza del coordinamento pedagogico**

Rispetto al tempo di presenza del/i soggetto/i che realizza/no il coordinamento pedagogico, le risposte possibili sono: più volte a settimana, una volta a settimana, una-due volte al mese, meno di una volta al mese. Potrà essere data una sola risposta.

## *SEZIONE 8: PERSONALE*

## *CARATTERISTICHE DEGLI EDUCATORI*

Nel rispondere alle domande di questa sezione è necessario far riferimento all'insieme degli educatori che svolgono attività nell'unità di offerta.

## **Anni di esperienza maturati nelle funzioni di educatore**

Digitare qui il numero di educatori che hanno maturato un'esperienza da 0 a 5 anni e il numero educatori che hanno maturato più di 5 anni di esperienza. La somma degli educatori classificati secondo gli anni di esperienza deve essere pari al numero totale di educatori operanti nel servizio.

#### **Titolo di studio**

Digitare qui il numero di educatori con Diploma di scuola superiore afferente all'area psicopedagogica (Istituto Magistrale o Liceo psico-pedagogico), il numero di educatori con Laurea (di I livello o II livello) afferente all'area psico-pedagogica, il numero di educatori con qualifiche professionali post-diploma, il numero di educatori in possesso di eventuali altri titoli post-laurea afferenti all'area psico-pedagogica e il numero di educatori con Altri titoli di studio (Laurea, diploma, ecc) non afferenti all'area psico-pedagogica. **Gli educatori presenti nell'unità di offerta** 

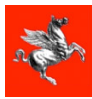

Regione Toscana

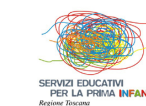

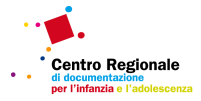

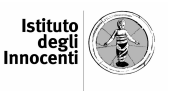

**devono essere classificati secondo il criterio di pertinenza (privilegiando cioè i titoli afferenti all'area psicopedagogia) e a parità di pertinenza deve essere privilegiato il titolo di studio più elevato.** Conseguentemente, nel caso in cui uno o più educatori siano in possesso di diploma afferente all'area pisco-pedagogica e laurea **non** afferente all'area pisco-pedagogica, privilegiare il conteggio dei diplomati in area pisco-pedagogica ai fini dell'inserimento delle informazioni richieste. Invece, nel caso in cui uno o più educatori siano in possesso di due titoli egualmente pertinenti (cioè diploma di scuola superiore afferente all'area psicopedagogia e laurea afferente all'area psicopedagogia) privilegiare il conteggio degli educatori col titolo di studio più alto (cioè la laurea).

Gli educatori che abbiano conseguito un master o un dottorato di ricerca in area psico-pedagogica vanno conteggiati tra i soggetti aventi atri titoli post-laurea afferenti all'area psico-pedagogica.

**Ciascun educatore non deve essere conteggiato in più di una categoria.**

**La somma degli educatori conteggiati nelle 5 categorie dovrà coincidere col totale degli educatori operanti nel servizio educativo**.

#### **Condizione contrattuale educatori**

Digitare qui il numero di educatori con contratto a tempo determinato e il numero di educatori con contratto a tempo indeterminato.

### **Tipologia contrattuale educatori**

Digitare qui il numero di educatori con contratto part-time (fino a 24 ore settimanali lavorative) e il numero di educatori con contratto full-time (oltre 24 ore settimanali lavorative).

#### **Contratto applicato educatori**

Digitare qui il numero di educatori a cui sia applicato il CCNL del comparto Regioni e delle autonomie locali; il numero di educatori a cui sia applicato il CCNL ANINSEI; il numero di educatori a cui sia applicato il CCNL S.S.A.E.P. - COOPERATIVE SOCIALI; il numero di educatori a cui sia applicato il CCNL FISM; il numero di educatori a cui sia applicato il CCNL AGIDAE.

## *CARATTERISTICHE DEGLI OPERATORI AUSILIARI*

Nel rispondere alle domande di questa sezione è necessario far riferimento all'insieme degli operatori ausiliari che svolgono attività nell'unità di offerta. Per ausiliari si intendono i soggetti che svolgono attività complementari ed accessorie rispetto al servizio educativo (esempio: addetti alle pulizie; addetti mensa; ecc.).

#### **Condizione contrattuale ausiliari**

Digitare qui il numero di operatori ausiliari con contratto a tempo determinato, il numero di operatori ausiliari con contratto a tempo indeterminato e il numero di operatori ausiliari con altro tipo di contratto (cioè diverso dal tempo determinato o indeterminato).

#### **Tipologia contrattuale ausiliari**

Digitare qui il numero di operatori ausiliari con contratto part-time il numero di operatori ausiliari con contratto full-time.

#### **Altro personale**

Indicare qui se nell'unità di offerta sono presenti altre figure (stagista, volontario, ecc.) oltre a quelle considerate nelle risposte alle precedenti domande sul personale del servizio educativo. Nel

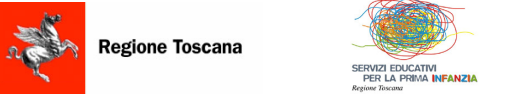

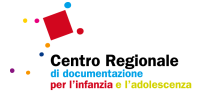

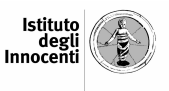

caso in cui siano presenti altre figure il dispositivo informatico chiederà di specificare il numero di tali figure operanti nell'unità di offerta.

#### *SEZIONE 9: FINE SCHEDA*

L'ultima sezione della scheda Unità di Offerta prevede i seguenti campi:

#### **Scheda completata**

Spuntare la casella quando tutte le informazioni sono state inserite correttamente. La spunta della casella "Scheda completata", seguita dalla "Conferma", consente al Comune di iniziare le operazioni di validazione. Le schede "unità di offerta" (completate o validate) possono essere modificate in qualunque momento da parte dei soggetti titolari: qualsiasi modifica che venga apportata comporta la rimozione automatica della spunta "Scheda completata", che dovrà essere nuovamente apposta ad opera del titolare dell'unità di offerta.

#### **N.B.**

Dopo aver spuntato "Scheda completata", la digitazione del bottone "Conferma" comporta l'attivazione di un controllo su tutti i campi della scheda: il dispositivo informatico segnalerà i campi vuoti con un riquadro di colore rosso e ne riporterà l'elenco nella sezione "Fine scheda".

#### **Scheda validata (campo bloccato)**

Questa casella ha una funzione informativa per l'utente. La casella risulterà spuntata quando il Comune avrà validato la scheda Unità di offerta.

#### **Note**

Indicare qui ogni informazione aggiuntiva o chiarimento relativo ai dati inseriti nella scheda Unità di offerta.

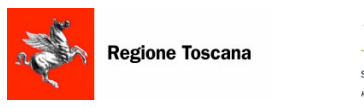

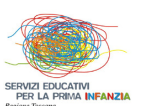

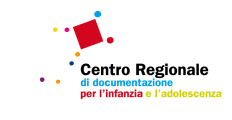

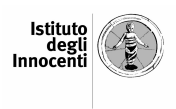

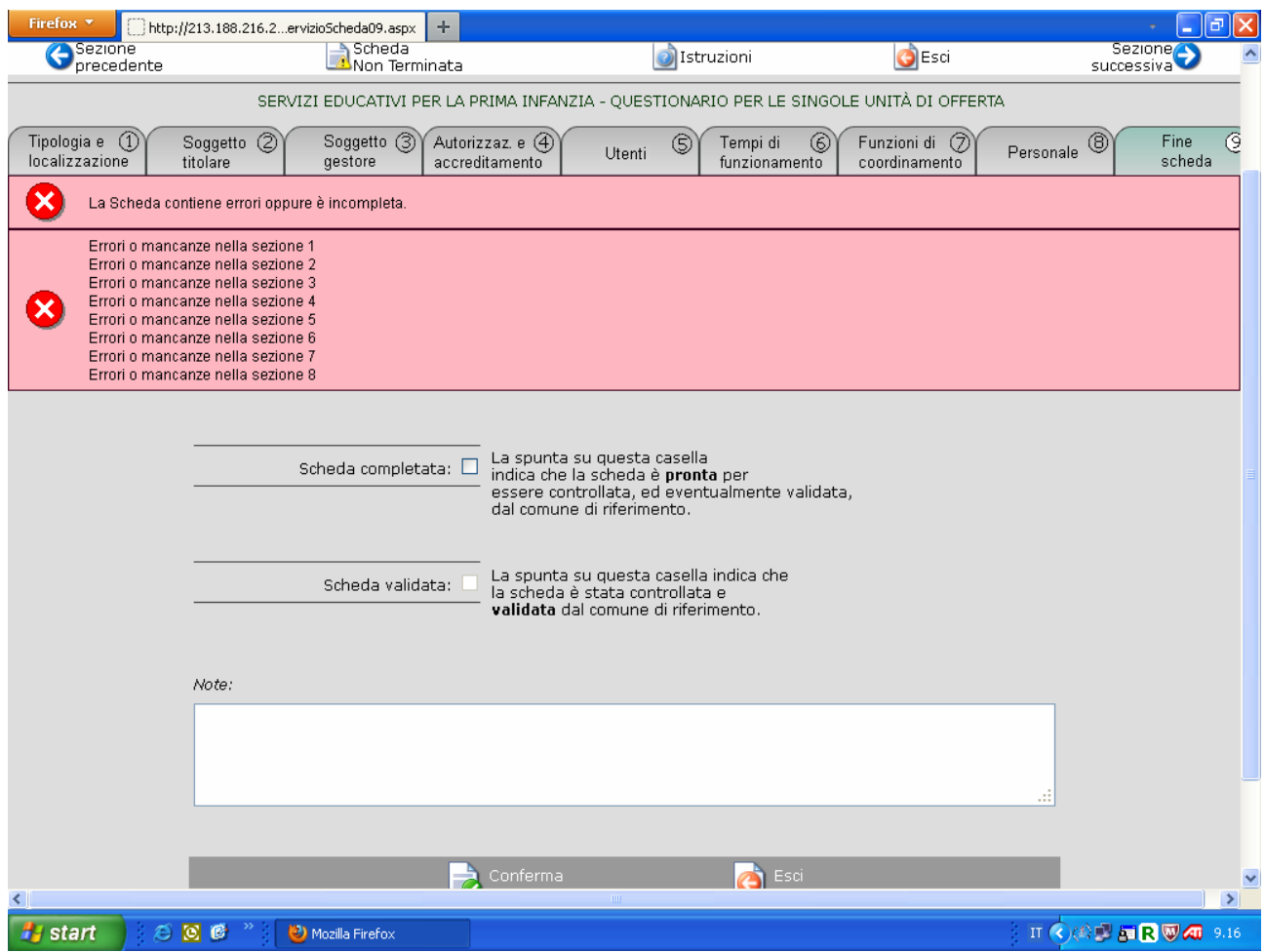

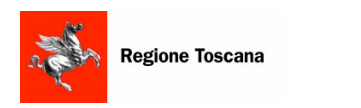

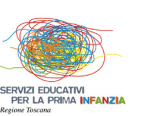

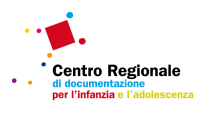

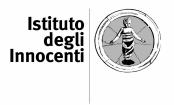

## **3.4 VALIDAZIONE DELLE SCHEDE "UNITA' DI OFFERTA"**

La validazione della scheda Unità di Offerta spetta al Comune in cui è localizzata l'Unità di Offerta(cfr. "Modalità di raccolta dei dati").

Accedendo alla sezione "Validazione schede Unità di Offerta" (cfr. "Accesso al Siria") , si apre una finestra contenente l'elenco di tutte le unità di offerta (sia a titolarità pubblica che privata) presenti nel Comune selezionato: rispetto ad ogni unità di offerta è indicato il codice, la denominazione, l'indirizzo, il titolare lo stato della scheda (che potrà essere "non presente", "non terminata", "terminata" o "validata") e la presenza di eventuali errori/campi mancanti. Le seguenti icone segnaleranno lo stato della scheda:

 Scheda non presente: risulterà "non presente" la scheda mai aperta ma anche quella in cui siano stati inseriti dei dati senza aver mai effettuato il salvataggio delle informazioni.

 Scheda non terminata: risulterà "non terminata" la scheda riempita in tutto o in parte ma priva della spunta sulla casella "scheda completata" all'interno della sezione "Fine scheda"

 Scheda terminata: risulterà "terminata" la scheda in cui sia stata spuntata la casella "scheda completata" all'interno della sezione "Fine scheda"

 Scheda validata: risulterà "validata" la scheda in cui sia stata spuntata la casella "scheda validata" da parte del Comune.

Presenza di errori o campi mancanti

Ciascun Comune potrà validare una scheda Unità di Offerta solamente nel caso in cui questa sia "terminata". Ciascun Comune potrà altresì accedere a qualsiasi scheda ("non presente", "non terminata", "terminata" o "validata") per apportarvi eventuali correzioni e/o per completarla nelle parti mancanti.

Per controllare, completare, modificare o validare la scheda Unità di Offerta è sufficiente premere il bottone "seleziona" posto a fianco dell'unità di offerta di interesse.

Una volta aperta la scheda Unità di Offerta , nella sezione "Fine scheda" sono presenti 2 caselle:

#### **Scheda completata**

Qualora il titolare dell'unità di offerta abbia completato l'inserimento dei dati, la casella risulterà già spuntata. Altrimenti il Comune potrà svolgere le seguenti operazioni:

- inserire le informazioni mancanti nelle varie sezioni della scheda e poi spuntare la casella "scheda completata"
- verificare le informazioni inserite nelle varie sezioni della scheda e poi spuntare la casella "scheda completata" (nel caso in cui il titolare dell'unità di offerta non abbia spuntato la casella)

Nel caso in cui la casella risulti già spuntata, il Comune potrà svolgere le seguenti operazioni:

- verificare le informazioni inserite nelle varie sezioni della scheda e non spuntare la casella "scheda completata" (già spuntata ad opera del titolare dell'unità di offerta)
- verificare le informazioni inserite nelle varie sezioni della scheda e poi rimuovere la casella "scheda completata" (ad esempio nel caso in cui siano ravvisate informazioni mancanti e/o non corrette, che il titolare dell'unità di offerta dovrà aggiungere e/o modificare): in tal caso verrà automaticamente rimossa l'eventuale spunta dalla casella "scheda validata"
- modificare le informazioni inserite: in questo caso verrà automaticamente rimossa l'eventuale spunta nella casella "scheda completata", che dovrà essere nuovamente spuntata.

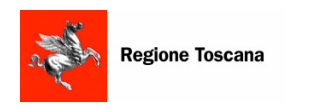

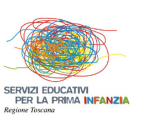

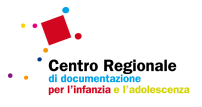

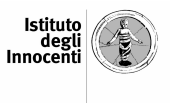

## **N.B.**

Per poter consentire al sistema informativo di memorizzare l'operazione di completamento della scheda, dopo aver spuntato la casella "Scheda completata" , dovrà essere digitato il bottone "Conferma". Anche in questo caso la spunta "Scheda completata" e la digitazione del bottone "Conferma" comportano un controllo su tutti i campi della scheda: e la segnalazione dei campi vuoti con un riquadro di colore rosso e un l'elenco completo degli errori nella sezione "Fine scheda".

## **Scheda validata**

Il Comune, dopo aver verificato i dati inseriti all'interno di una scheda completata, può decidere di validarla, spuntando l'apposita casella e digitando successivamente il bottone "Conferma".

Il Comune è responsabile della correttezza e completezza dei dati inseriti: pertanto, potrà anche scegliere di validare una scheda non ancora completata; in tal caso la spunta della casella "scheda validata" comporterà l'automatica spunta della casella "scheda completata".

## **N.B.**

Nel caso in cui la scheda "unità di offerta" venga modificata dal soggetto titolare, possono verificarsi i seguenti scenari:

- Se il questionario "unità di offerta" non è stato ancora validato, qualsiasi modifica che venga apportata comporta la rimozione automatica della spunta "Scheda completata".
- Se il questionario "unità di offerta" è già stato validato, qualsiasi modifica che venga apportata comporta la rimozione automatica della spunta "Scheda completata". Automaticamente verrà rimossa anche la spunta di validazione. Il Comune (oltre a ricevere segnalazione di tale modifica all'interno della sezione "Fine scheda") verrà avvisato della modifica mediante spedizione automatica di una mail, all'indirizzo digitato all'interno della scheda "Comune" e dovrà validare nuovamente la scheda "unità di offerta", con le stesse modalità precedentemente descritte.